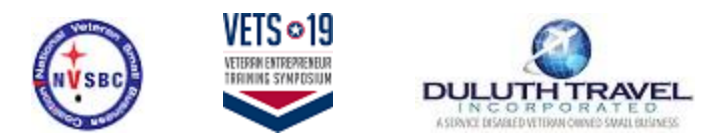

Open Enrollment / Registration for National Veteran Small Business Coalition

Deem URL: [http://nvsbc-duluth.deem.com](http://nvsbc-duluth.deem.com/)

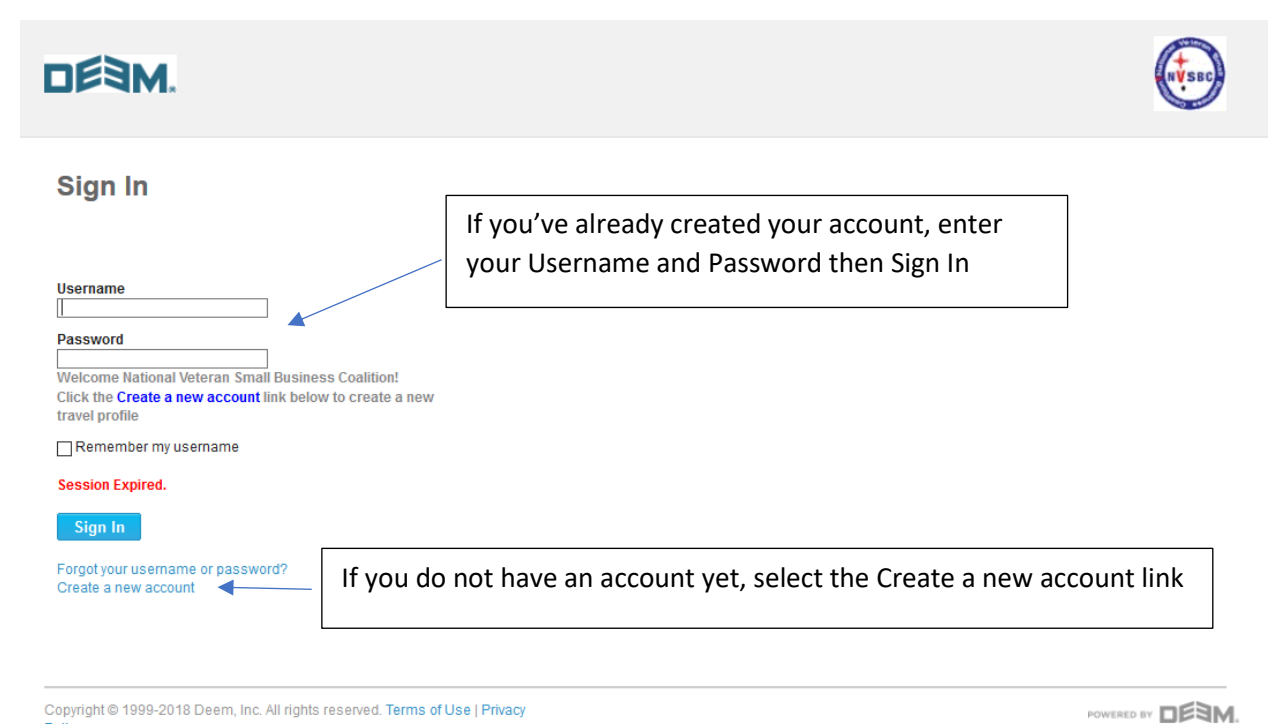

Copyright © 1999-2018 Deem, Inc. All rights reserved. Terms of Use | Privacy<br>Policy

For Deem technical assistance, contact Duluth Travel online support at

770-308-4618 or email deem@duluthtravel.com.

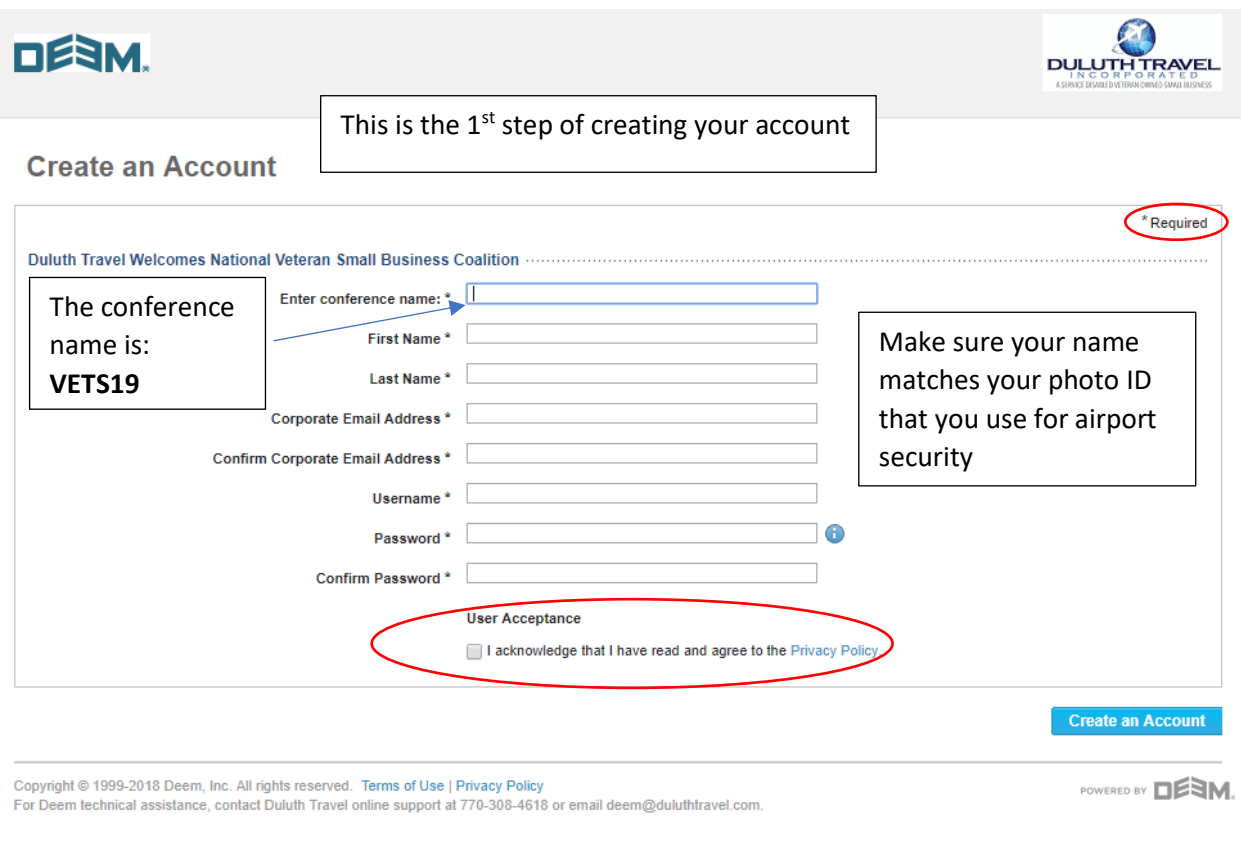

This page displays once you've completed the 1<sup>st</sup> step of creating a new account.

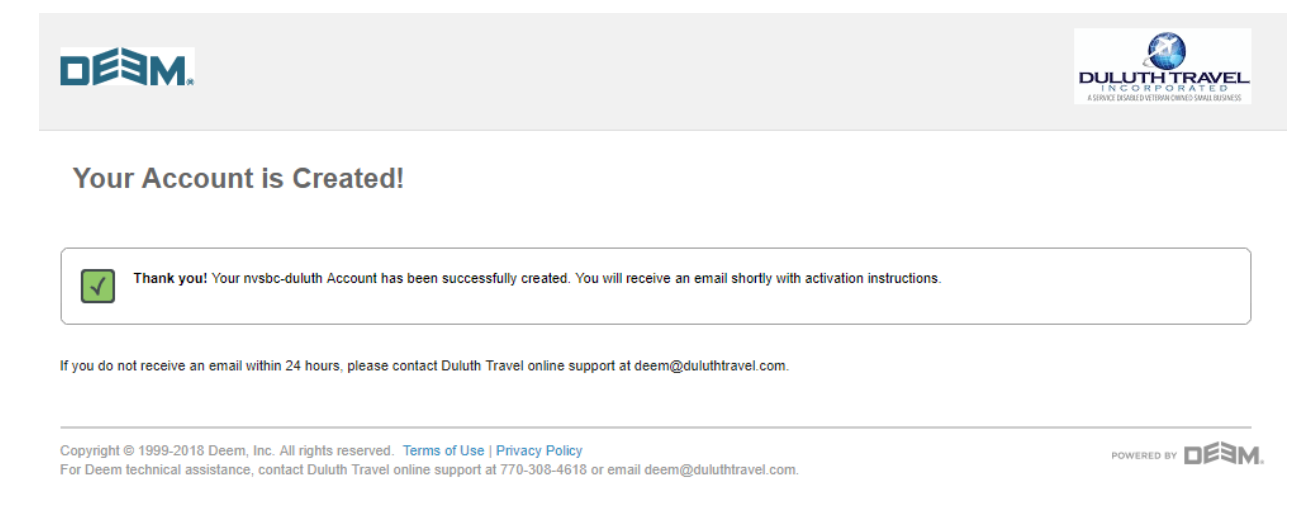

You will receive an email with a link to complete the 2<sup>nd</sup> step of creating your account.

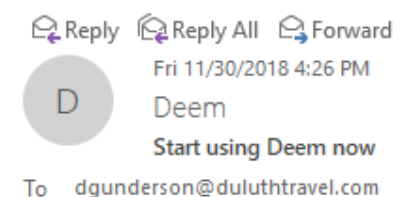

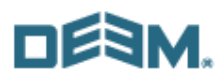

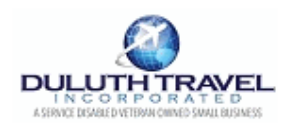

#### **Welcome to Deem**

Click below to fill in your Profile information and activate your account so you can begin using Deem to book all of your travel and business services.

Click here to get started.

Introducing a powerful online tool to find and manage the services you need. It also remembers your preferences, automatically updates your calendar, and notifies you when anything changes.

@ 1999-2017 Deem, Inc. All rights reserved. Please contact support@deem.com.

# **DESM.**

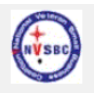

### Sign In

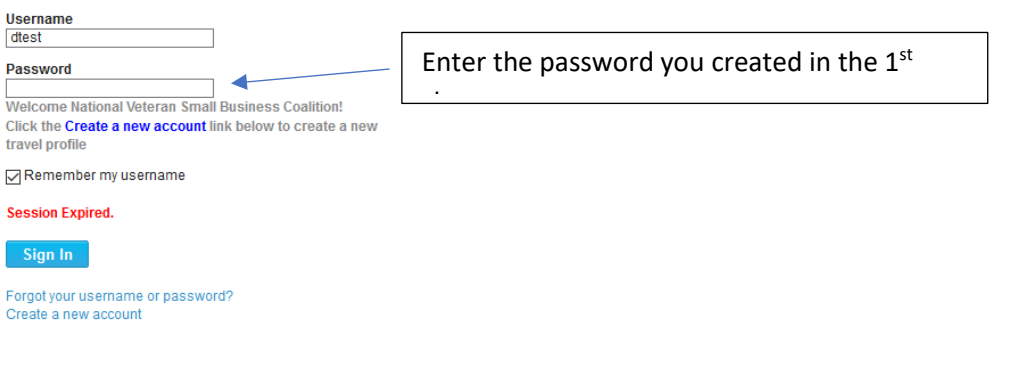

Copyright © 1999-2018 Deem, Inc. All rights reserved. Terms of Use | Privacy<br>Policy<br>For Deem technical assistance, contact Duluth Travel online support at<br>770-308-4618 or email deem@duluthtravel.com.

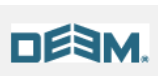

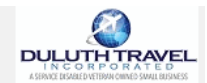

#### Activate your account

Please tell us a little about yourself so that we can serve you better.

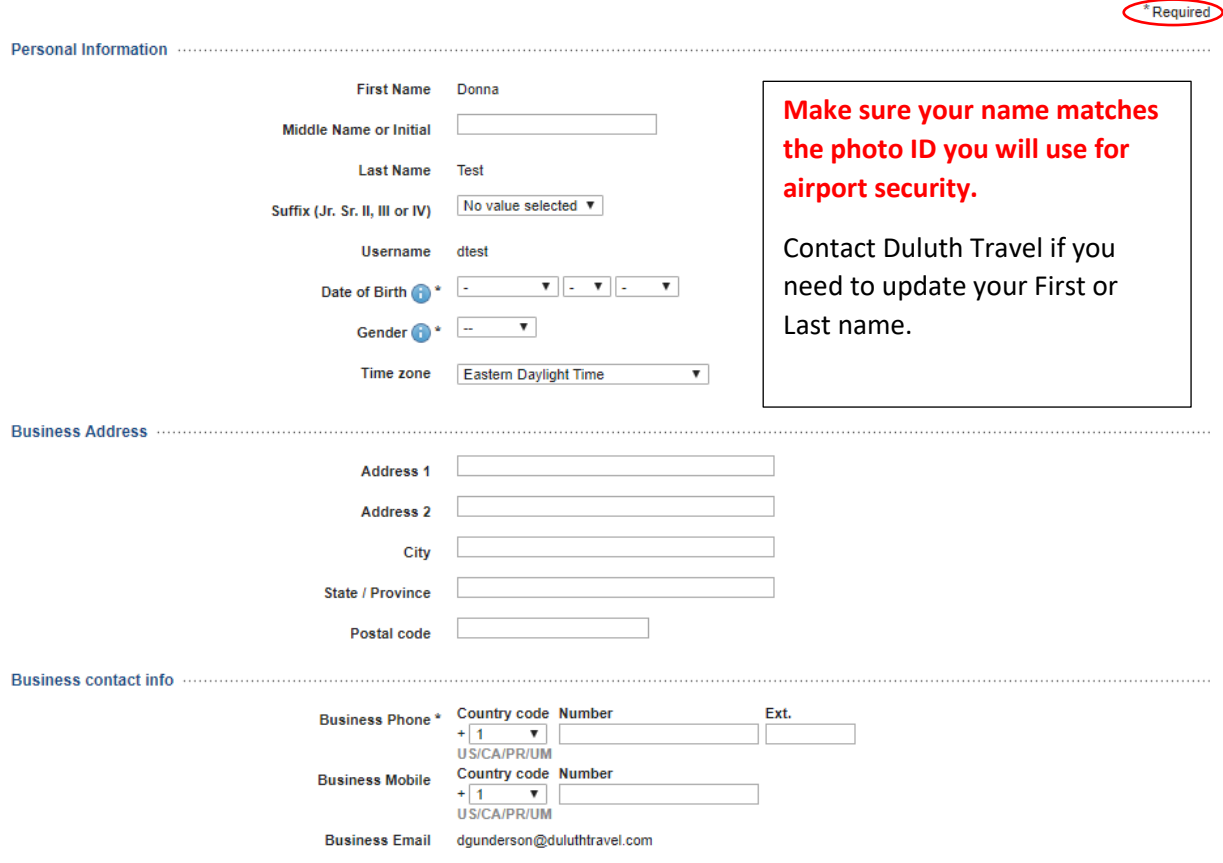

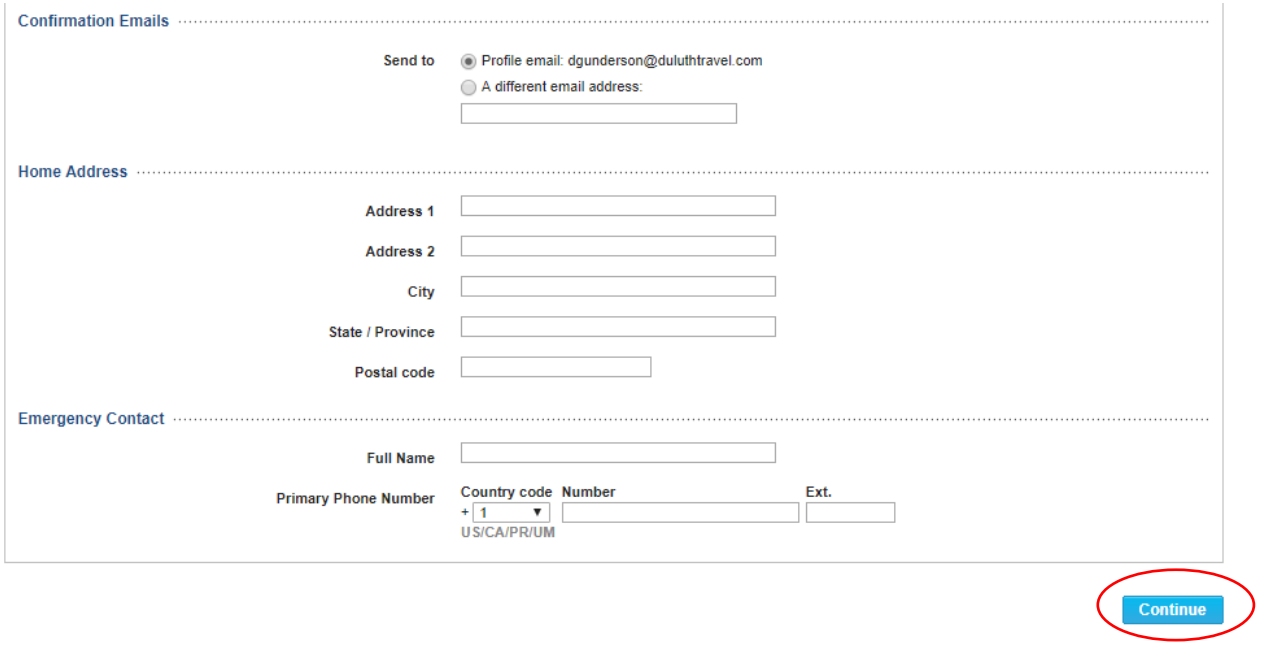

Copyright © 1999-2018 Deem, Inc. All rights reserved. Terms of Use | Privacy Policy<br>For Deem technical assistance, contact Duluth Travel online support at 770-308-4618 or email deem@duluthtravel.com.

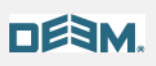

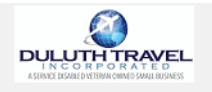

## National Veteran Small Business Coalition (Duluth Account - Travel Preferences

Please tell us a little about yourself so that we can serve you better.

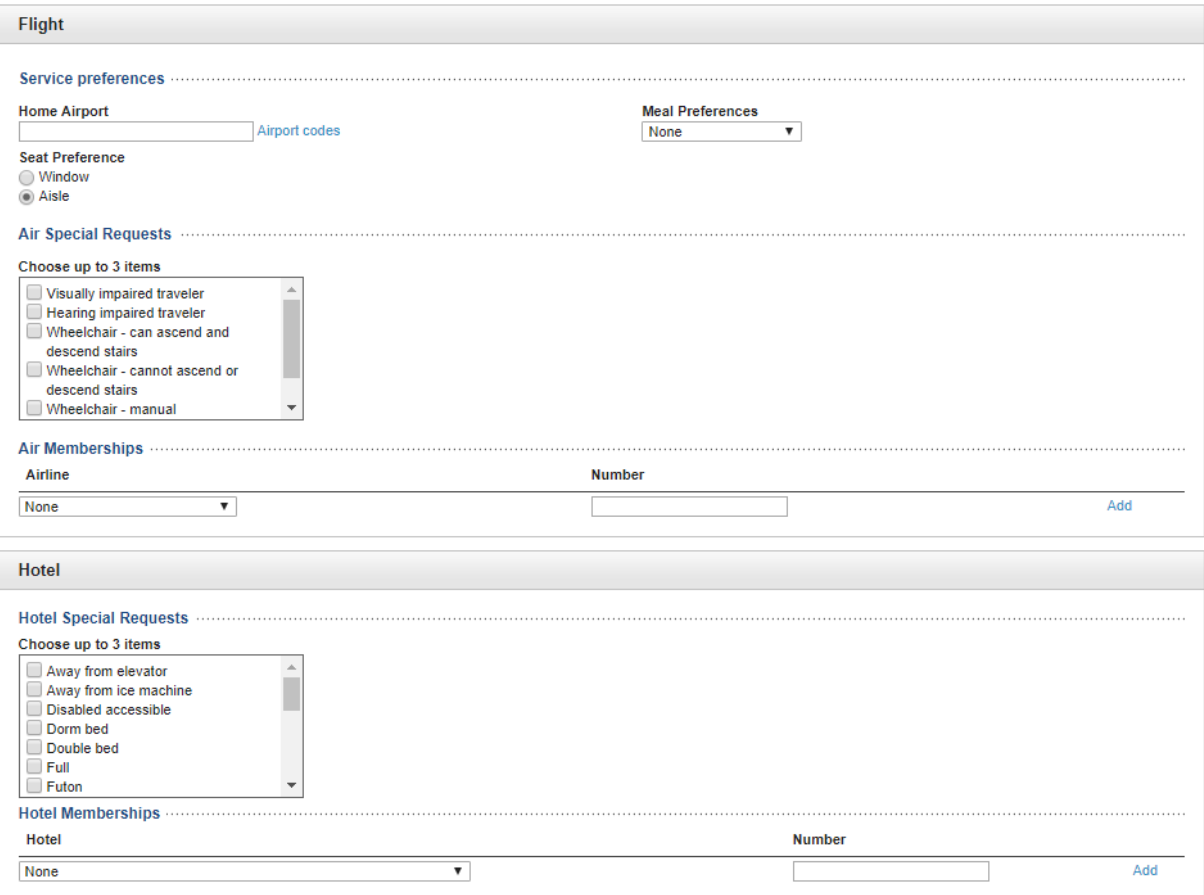

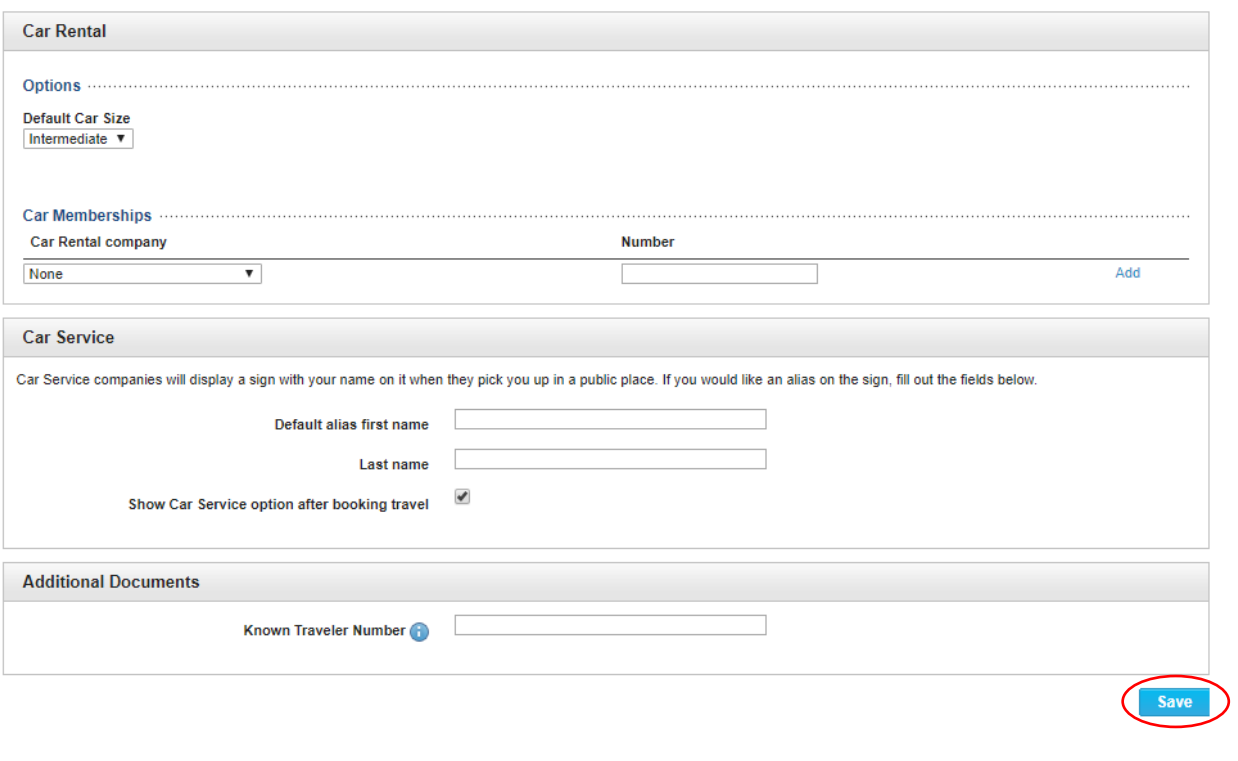

Copyright © 1999-2018 Deem, Inc. All rights reserved. Terms of Use | Privacy Policy<br>For Deem technical assistance, contact Duluth Travel online support at 770-308-4618 or email deem@duluthtravel.com.

Congratulations! You know have a Deem travel account.

Once you've created your Deem travel account you can download the Deem mobile app.

The mobile app will use your email address and the same password as desktop sign in.

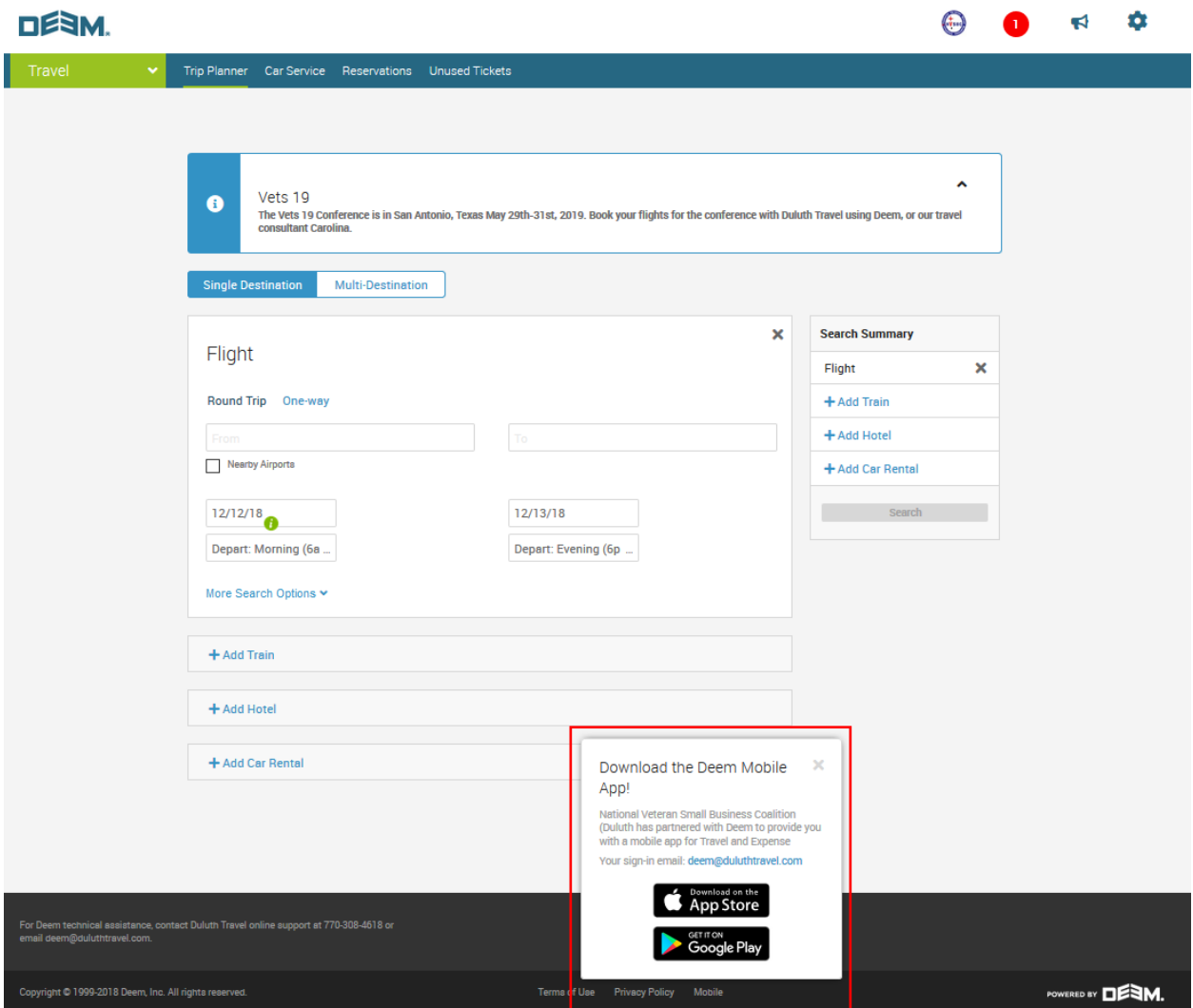